# **Creating Accessible and Inclusive Presentations**

Creating and delivering a presentation that takes into consideration the varied abilities of the audience will maximize participation for everyone. Use these simple guidelines to create a presentation that includes your entire audience and avoids issues during your presentation.

### **Understand your audience!**

Be aware and open to the diversity in your audience. When planning your content understand that some of your audience might have both *visible* and *invisible* identities and accessibility needs.

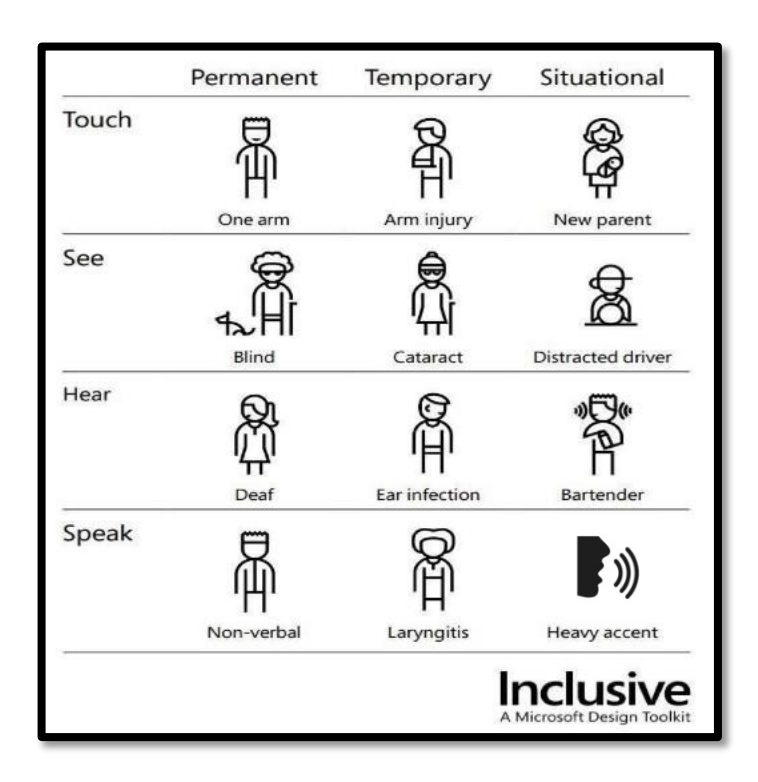

## **Creating Accessible PowerPoint Presentations**

- **Presentation Layout/Accessibility**
	- Use the built-in slide layouts (i.e., slides with placeholders for titles and content) and themes.
	- On the intro slide, provide a link to your presentation so participants can follow along on their personal devices. Consider using a QR code for fast access.
	- Provide an outline of your presentation as an intro side and make it available as a handout. Refer to the outline as you begin each new section of the presentation. This will help summarize
- your points and assist your audience with following the structure of your presentation.
- Use unique slide titles for screen reader navigation. Slide titles do not have to be visible on the slide.
- Minimize the amount of text on slides.

### • **Font Styles**

- o Use a simple sans serif font (e.g., Ariel, Veranda, Helvetica).
- o Use a 24pt or larger type. Here is a suggestion for formatting:
	- Title Text: Arial, 40pt, bold, centered.
	- Section Headings (narrative text): Arial, 32pt, bold, left-justified.
	- Main text (narrative text): Arial, 32pt, plain, left-justified.

#### • **Use of Color and Color Contrast**

- o Use Mason PPT Presentation Templates from GMU's Office of [University](https://ocm.gmu.edu/mason-brand/visual-identity-and-style/color) Branding to avoid color contrast and branding issues.
- o Check your color contrast with a contrast checker if using color combinations other than black and white. We recommend using [TPGI's Colour Contrast Analyzer.](https://www.tpgi.com/color-contrast-checker/)
- o Do not use color as the only method for distinguishing information, particularly on charts and graphs. Communicate data in both color and text.
- **Images, Charts, Graphs**
	- o Make graphics as simple as possible.
	- o Provide alternative text descriptions for all meaningful images.
- **Audio & Video**
	- o Provide synchronized, accurate captions for all videos.
- **Checking for Accessibility**
	- o Use Microsoft 365's built-in accessibility checker for PowerPoint.

#### **Strategies for Giving Inclusive Presentations**

- Speak clearly and slowly. If available, **ALWAYS** use a microphone.
- Be visible and in good light when you talk so participants can see your face.
- Provide multiple means for attendees to access your presentation (e.g., QR Code, link, printed copies, etc.).
- If there will be an ASL interpreter at your session, provide your content to them in advance. Explain acronyms, terms, names, etc. that you will use.
- Allow plenty of time for participants to read a slide. Cover all the *meaningful* visual information on the slide.
- Describe all *meaningful* images, graphs, and charts.
- Provide a brief description of any audio or video content in advance of playing.
- Remember potential accessibility issues with participation activities including question and answer periods. Use a microphone if available and always repeat the question so everyone can hear.

#### **Additional resources and tutorials:**

- [Tips for Delivery an Accessible Presentation](https://www.washington.edu/doit/tips-delivering-accessible-presentation#:%7E:text=Use%20large%2C%20sans%20serif%2C%20bold,consistent%20layouts%20and%20organization%20schemes) (Washington DO-IT)
- Make your PowerPoint [presentations](https://support.microsoft.com/en-us/office/make-your-powerpoint-presentations-accessible-to-people-with-disabilities-6f7772b2-2f33-4bd2-8ca7-dae3b2b3ef25?ui=en-us&rs=en-us&ad=us) Accessible to people with disabilities (Microsoft Support)
- Colour Contrast [Analyzer](https://www.tpgi.com/color-contrast-checker/) (TPGi)
	- *VIDEO:* Using the Colour [Contrast Analyzer](https://www.youtube.com/watch?v=UCO7EiJvdz0&themeRefresh=1) tool (1:34)
- Creating Accessible [Documents](https://ati.gmu.edu/caresguide/creating-accessible-documents/#ppt) (GMU ATI)